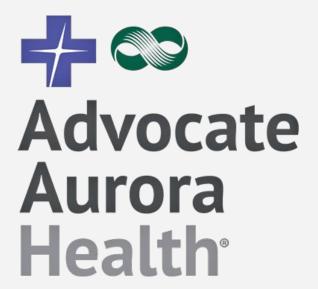

Excellence in Career Engagement & Learning (ExCEL) Program - RN

# **Program Onboarding**

## **Home Page**

- Helpful Links
- Apply to the Excellence and Career Engagement & Learning Program for RNs

## **Application Page**

- Requirements
- Activities
- Request Approval
- Checkups
- Submit for Approval

## **Home Page**

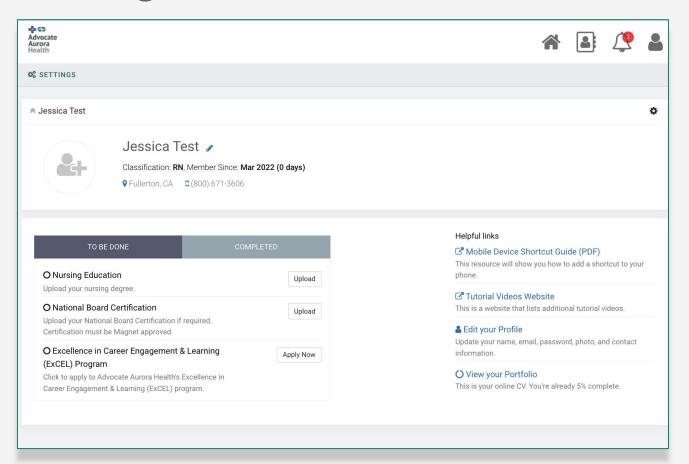

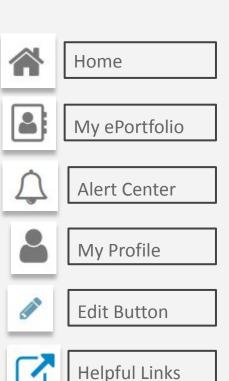

## **Home Page: Helpful Links**

Get acquainted with StaffGarden's GROW platform and the valuable resources provided by Advocate Aurora Health.

There are a series of **video tutorials** on the features and functions of GROW.

### Helpful links

### ☑ Mobile Device Shortcut Guide (PDF)

This resource will show you how to add a shortcut to your phone.

### ☑ Tutorial Videos Website

This is a website that lists additional tutorial videos.

### Edit your Profile

Update your name, email, password, photo, and contact information.

### O View your Portfolio

This is your online CV. You're already 5% complete.

# **Applying**

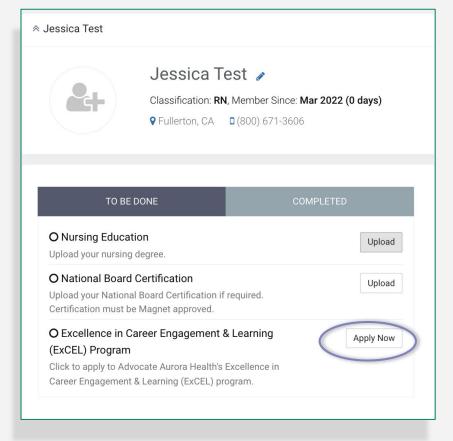

Click on the 'Apply Now' button to apply to Advocate Aurora Health's ExCEL Program - RN.

# **Application Type**

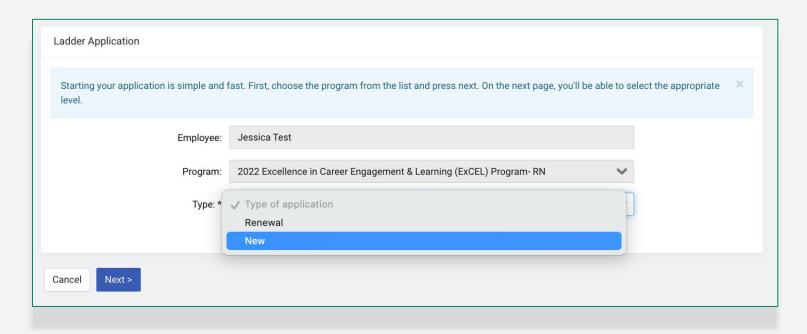

Select the correct application type. New participants should select "New." If you have participated in the ExCEL program before, select

6

# **Level Requirements**

You should ensure that you currently meet the level requirements *before* selecting your level for your program.

2022 Excellence in Career Engagement & Learning (ExCEL) Program-RN

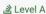

A clinical RN with a minimum of 2 years experience, that has a minimum BSN and advanced certification.

Requirements

- 1. Direct Care Registered Nurses Must provide direct patient care greater than 50% of the time OR direct care is for an assigned group of patients OR assumes direct patient care duties.
- 2. FTE Must be hired to work 0.5 FTE or more OR have worked hours equaling 0.5 FTE in the previous year and maintain 0.5 during your program year.
- Employment Status Must be a non-exempt employee.
  - 4. Education Must have a BSN or higher.
  - 5. National Board Certification Must have a current AAH Approved Professional Nursing Specialty Certification.

Select the level you wish to complete. You should ensure that you currently meet these requirements before selecting this level.

6. Nursing Experience - Must have >2 years of nursing experience.

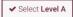

### ∟≧ Level B

A clinical RN with a minimum of 2 years experience, that has a minimum BSN or has their ADN and advanced certification.

Requirements

- 1. Direct Care Registered Nurses Must provide direct patient care greater than 50% of the time OR direct care is for an assigned group of patients OR assumes direct patient care duties.
- 2. FTE Must be hired to work 0.5 FTE or more OR have worked hours equaling 0.5 FTE in the previous year and maintain 0.5 during your program year.
- 3. Employment Status Must be a non-exempt employee.
- 4. BSN or Certification Must have a BSN; OR minimum of ADN with AAH Approved Professional Nursing Specialty Certification.
- 5. Nursing Experience Must have >2 years of nursing experience.

✓ Select Level B

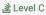

A clinical RN with a minimum of 1 year experience and completion of nurse residency program as applicable, that has a minimum ADN.

Requirements

1. Direct Care Penintered Nurses, Must provide direct nations are greater than 50% of the time OP direct care in far an engineed group of nations OP.

## **Applying: Your Information**

Ensure your information is correct.

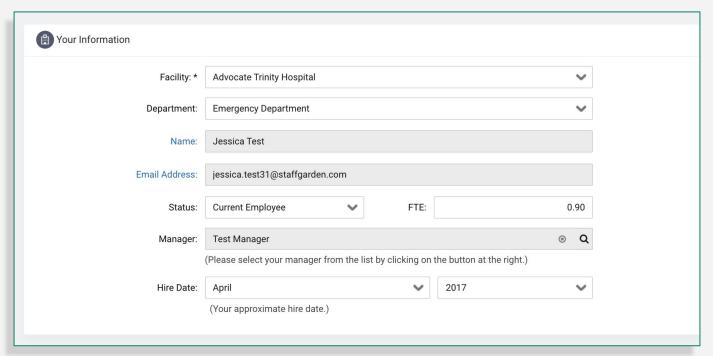

Make changes if needed. Changes can also be made from your My Profile section of your account.

# **Application Requirements**

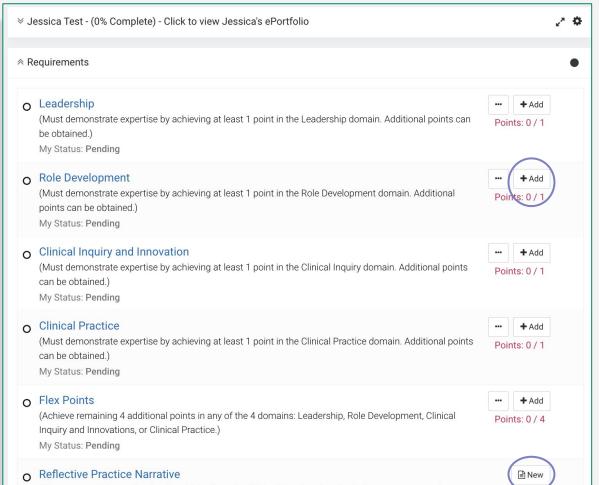

Click the icon to the right of each requirement to begin working on the requirement.

# Selecting an Activity\*

O Leadership

(Must demonstrate expertise by achieving at least 1 point in the Leadership domain. Additional points can

1 Points

Points: 0 / 1

1 Points

1 Points

4 max

be obtained.)

My Status: Pending

The "+" or "..." will display a list of options. \*Please use the + button to satisfy this requirement.

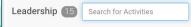

### L-1: Active participant in a unit, site, or system committee, taskforce, or initiative workgroup 🖹

Progress toward outcomes, may have up to 2 excused absences if attendance is equal to or greater than 80% attendance. Committees meet on a routine basis for longer than one year. Members serve a minimum of 6 months or chair 1 year.)

Taskforce/Workgroup: Ability to demonstrate contribution to the goal/outcome.

term Focus on a single goal/outcome 80% attendance)

Taskforce/Workgroup: Ability to demonstrate contribution

(Definition of Taskforce/initiative workgroup Can be short term Focus on a single goal/outcome 80% attendance)

### L-2: Leader of a unit, site, or system committee, workgroup, taskforce, or initiative workgroup

Committee: Minimum of 12 months which can include orientation to the role

Progress toward outcomes, may have up to 2 excused Committees meet on a routine basis for longer than one year. Members serve a minimum of 6 months or chair 1 vear.)

Taskforce/Workgroup: Must follow through to the completion of the goal/outcome. (Definition of Taskforce/initiative workgroup Can be short term Focus

## 2 Points

1 Points

on a single goal/outcome 80% attendance)

### L-3.1: Preceptor Class

required to attend class one time)

1 point per class

### L-3.2: Preceptor for a senior practicum nursing student (72 hours)

4 max

Serves as a preceptor for a senior practicum nursing

### Documentation:

· Documentation sheet #8: Coach/ Preceptor/ Mentor Documentation

### L-4.1: Charge Nurse Training

Attends the Charge Nurse Training

### L-4.2: Charge Nurse (120 hrs. -299 hrs.) 2 Points

Select only one, either L-4.2 or L4.3

Performs duties as a charge nurse or equivalent role in an ambulatory setting between 120 hrs. - 299 hours.

· Documentation Sheet #6: Charge Nurse Documentation

L-5.3: Active participant as an AAH Safety 2 Points

### L-4.3: Charge Nurse (300 hrs. or greater) 3 Points

Performs duties as a charge nurse or equivalent role in an ambulatory setting for a

### L-5.2: Active participant as an AAH Safety Champion (Participant)

· Participant Safety Champion Unit

## Champion (Lead)

· Lead Safety Champion Unit

# **Activity Details**

Complete fields.

These can be edited at a later time if needed.

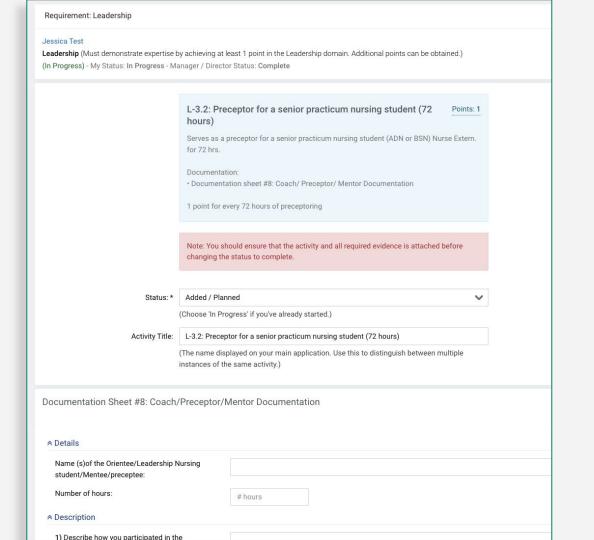

Choosing a Status for an Activity

Added - you've chosen the activity, but have not yet started it

In Progress - you are working on this activity

**Complete** - you have finished this activity

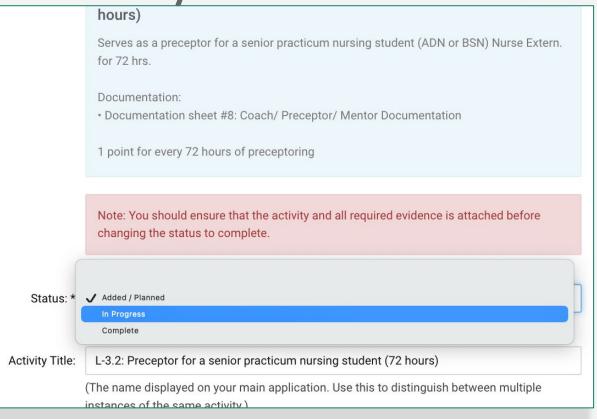

Updating your Activity status to 'Complete' will increase your application percentage. 12

## **Application Page**

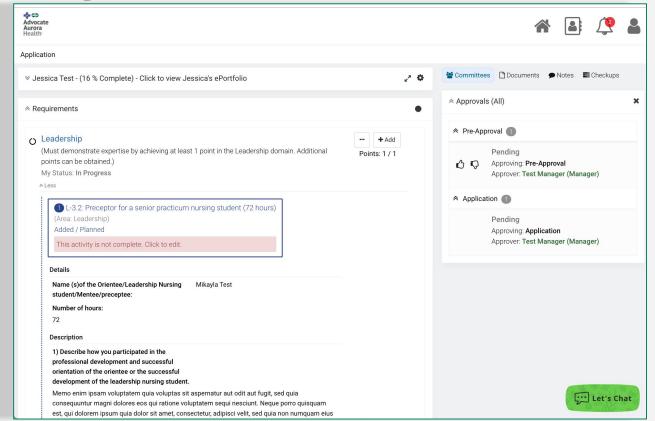

Review your selections, responses, and update your requirement status on the Application page.

## **Activities Edit Section**

### Delete

To edit or delete selections, scroll down to the Activities section on the Application page.

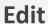

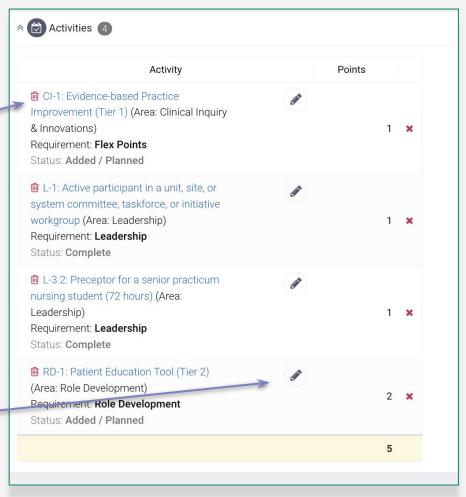

# **Choosing a Requirement Status**

Click on the requirement's name to edit the status. Select from the My Status field and click save.

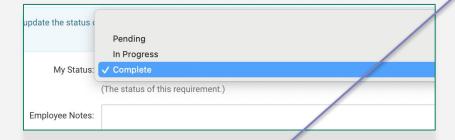

Pending or In Progress - you have not completed this requirement yet

**Complete** - you have finished this requirement

## O Leadership

(Must demonstrate expertise by achieving at least 1 po points can be obtained.)

My Status: In Progress

## Leadership

(Must demonstrate expertise by achieving at least 1 point in points can be obtained.)

My Status: Complete

Updating your Requirement status to Complete will increase your application percentage.

# **Request Approval**

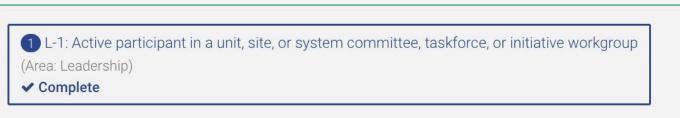

Request Approval

Some activities may ask for Request Approval. To request approval click on the Request Approval button and select the appropriate approver

The information you provide will be sent to the approver for them to review and approve.

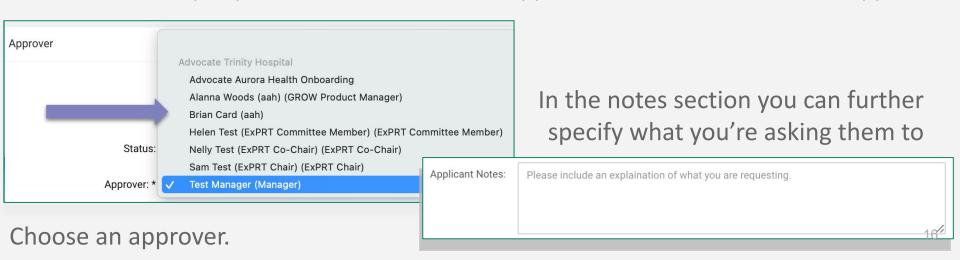

# Checkups

- From your Application page, click on 'Checkups,' on the upper right hand side pane.
- 2. Begin by clicking on the pencil icon.
- 3. Select from the 'My Progress' dropdown list.
- 4. Enter in your comments regarding the progress of your ladder application.
- 5. Press 'Save.'

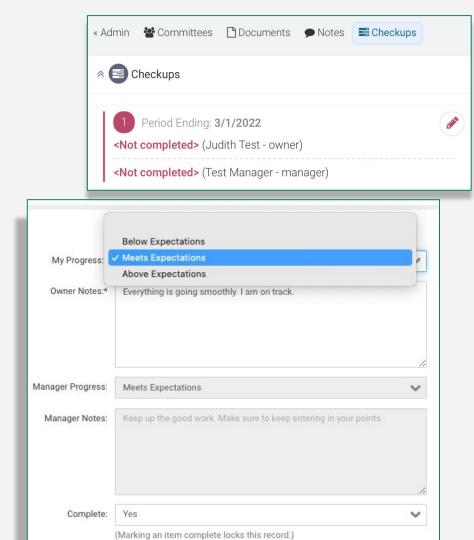

**Submit for Approval** 

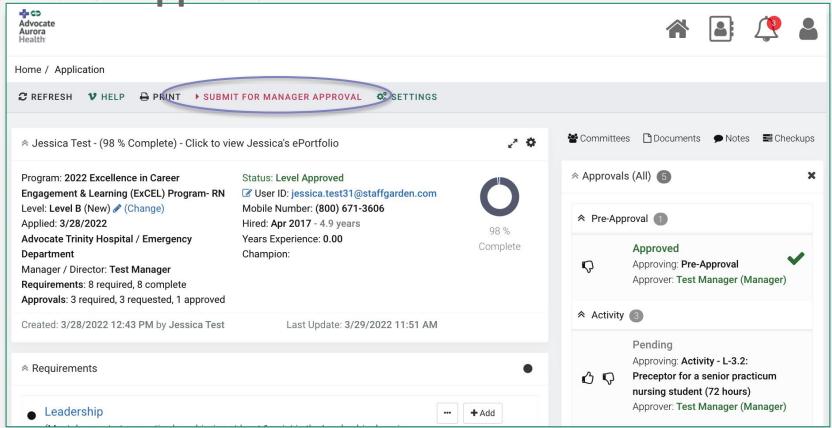

Submit for Manager Approval indicates **ALL** of your program requirements have been fulfilled and ready to be reviewed by your organization.

## **IT Questions?**

Contact StaffGarden at 800-671-3606 or via Chat

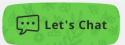